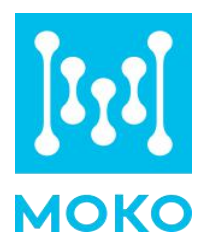

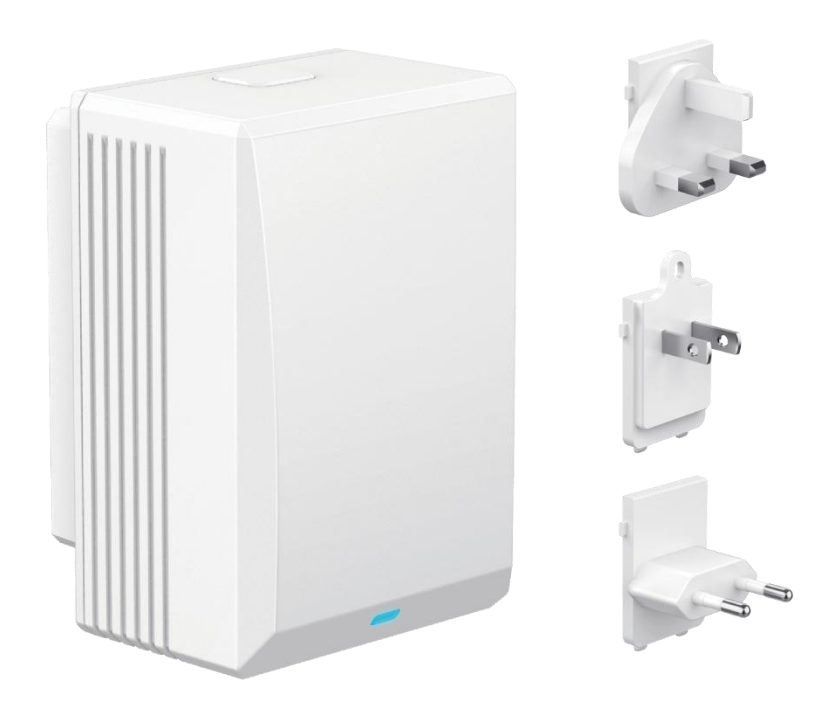

## **MKGW-mini BLE to WIFI Gateway**

## Product Specification

Version V1.0

## **Contents**

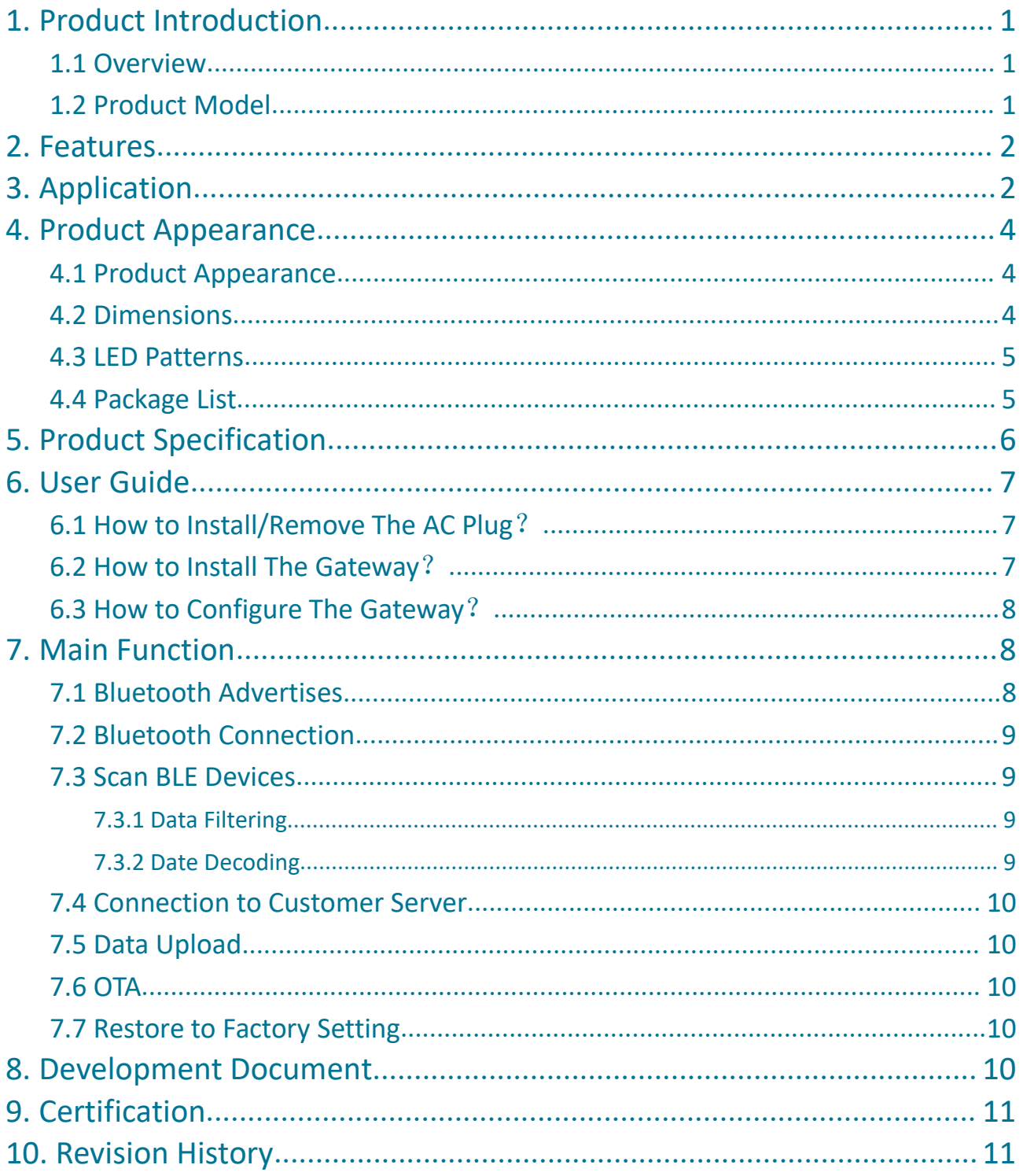

## <span id="page-2-0"></span>**1. Product Introduction**

### <span id="page-2-1"></span>**1.1 Overview**

MKGW-mini series product is a Bluetooth Low Energy (BLE) to WIFI gateway, which works as a data bridge between your beacon and cloud server. It scans and collects the advertising data of the surrounding beacon through Bluetooth, and uploads the Bluetooth data packet to your server through the WIFI network, effectively realize indoor positioning service, centralized asset tracking and real-time status monitoring in a low-cost way.

MKGW-mini is equipped with interchangeable AC plugs and a Micro USB interface, has a flexible power supply method. And it is simple to install, can be used in many countries.

MKGW-mini gateway supports the connection of standard MQTT broker (such as EMQTT, Mosquito) and other servers that support the MQTT protocol, also can work with AWS iot and Alibaba Cloud iot. All data of the gateway will be directly uploaded to your own server, convenience for your further application development.

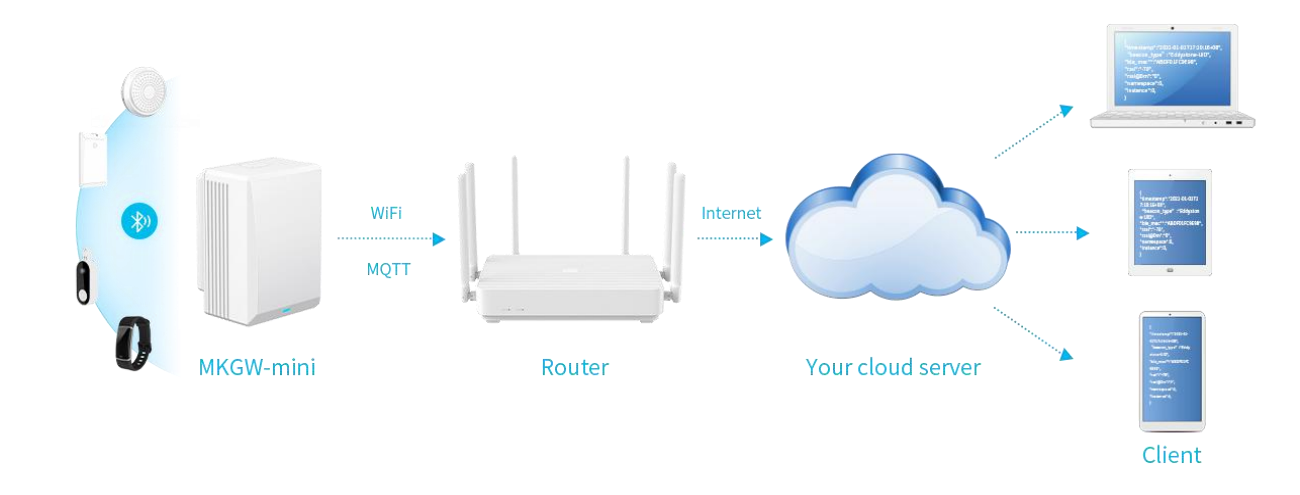

### <span id="page-2-2"></span>**1.2 Product Model**

The MKGW-mini series includes several product models, the product model description and model list are as below:

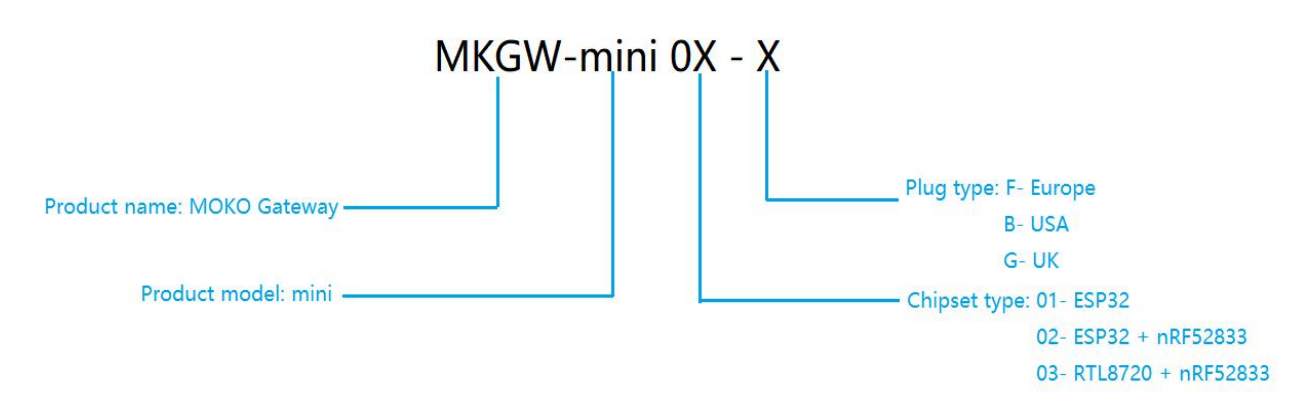

**1** www.mokosmart.com

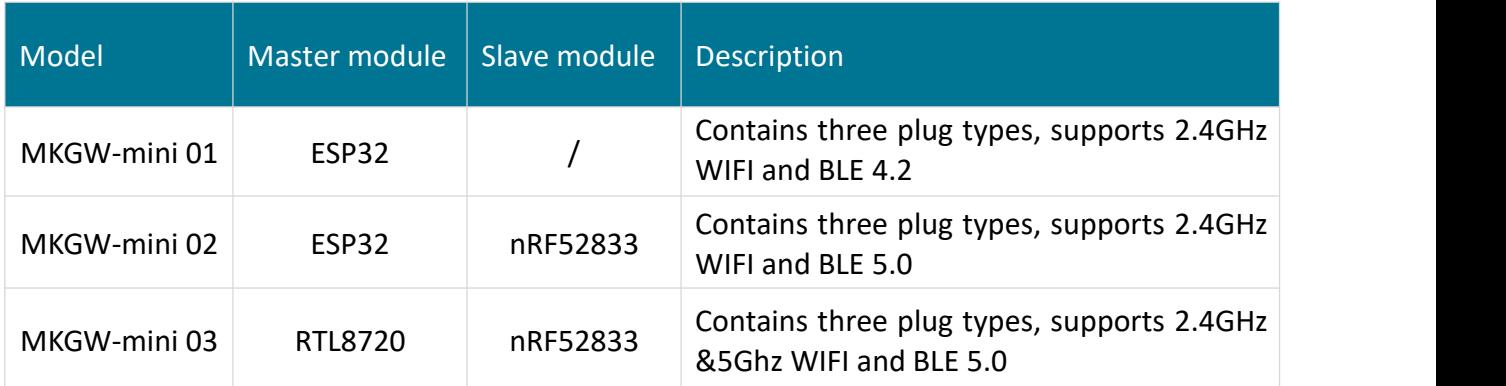

## <span id="page-3-0"></span>**2. Features**

- $\bullet$  Mini size and compact design
- Equipped with interchangeable AC plugs, can be flexibly used in many countries
- The US plug is equipped with a locating hole to fix the gateway on the socket to prevent accident falling off
- Flexible powersupply method, supports AC 100-240V and DC micro USB power supply
- Supports connection to customer's server
- Multiple data filter mechanisms to help you obtain target beacon easily
- Duplication data filter mechanism, effectively saving server resources
- Locally decode iBeacon, Eddystone(UID/URL/TLM) and all MOKO beacon raw data
- The communication module can be replaced quickly to realize other communication methods, Also supports the flexible combination of master and slave modules
- **ECC&UL&CE certified**

## <span id="page-3-1"></span>**3. Application**

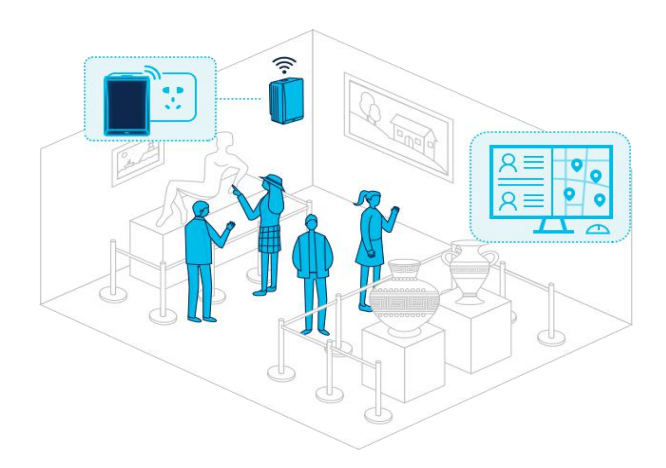

#### **Scenario 1. Indoor positioning and navigation**

Deploy the gateway in the museum/exhibition, visitors who enter wear a beacon. The gateway scans the advertising data of the beacon and uploads the data to the server. According to RSSI, MAC address and other information, the real-time location of the visitor can be calculated and located on the server, and the navigation route can be provided.

#### **Scenario 2: Smart Workplace**

Deploy the gateway in the workplace, the personnel need to wear an ID card (Beacon), the gateway scans the advertising data of the card and uploads it to the server. You can know the employee's attendance status, working hours and interaction at any time on the server.

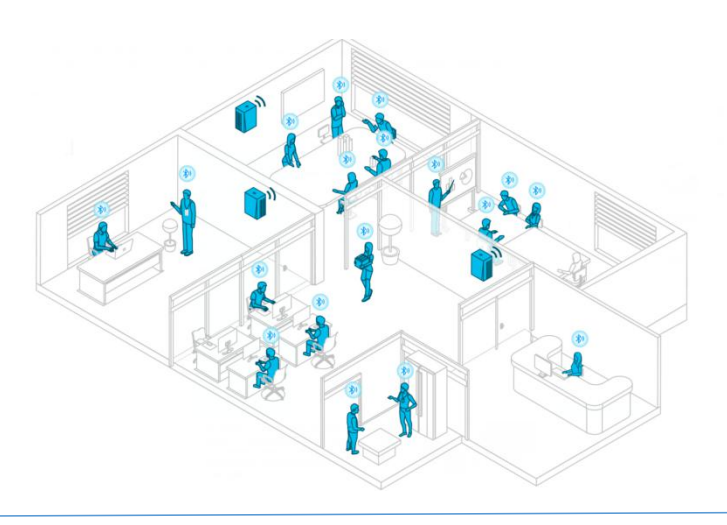

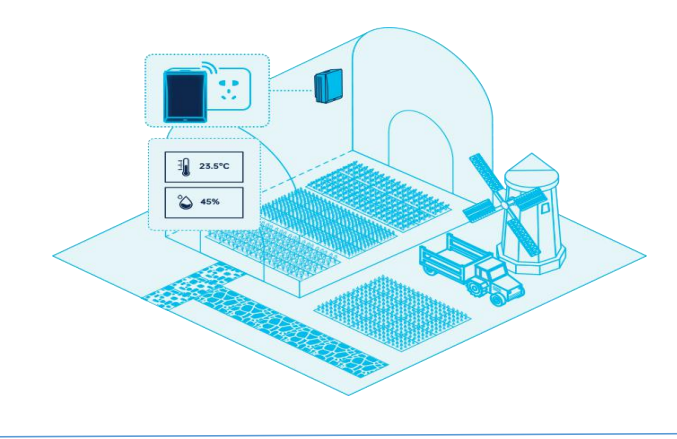

#### **Scenario 3: Smart Farm**

Deploy the gateway in the greenhouse, it can work with the temperature and humidity sensors. The gateway scans the advertising data of the sensor and uploads the data to your server. Generate the T&H change trend report on the server and send a notification when the temperature or humidity exceeds the appropriate range, so that the farmer can make timely adjustments.

#### **Scenario 4: Smart Factory**

Deploy the gateway in the factory, and deploy beacons on some important equipment, goods and forklifts. The gateway will scan the advertising data of the beacon and upload it to your server. The server can compute and locate the real-time position of the goods, generate motion trajectory reports, so as to understand the utilization rate of the goods. It also can send a notification when the goods are not scanned for a period of time.

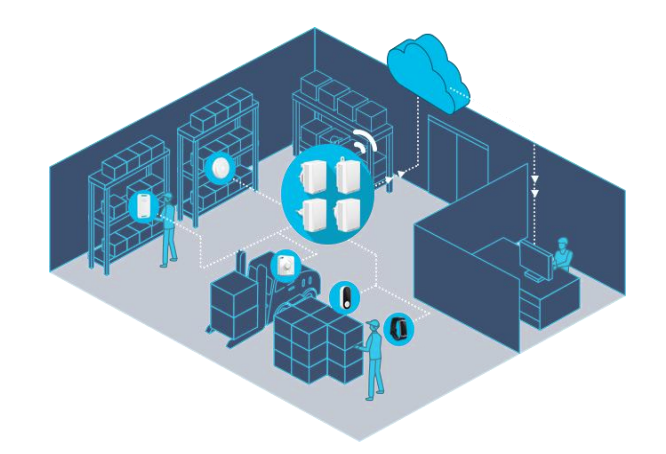

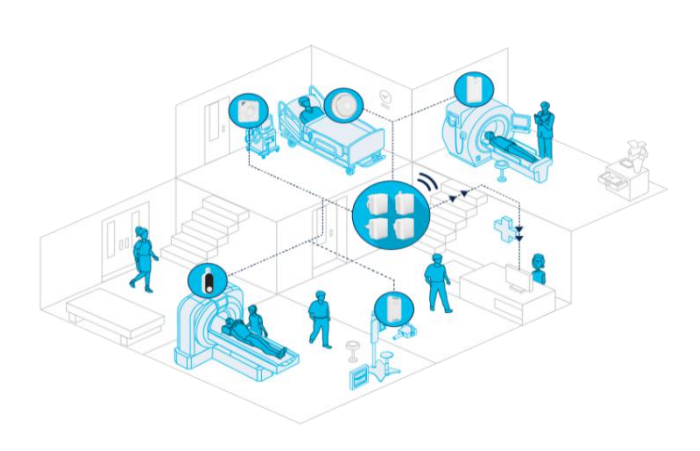

#### **Scenario 5: Smart Healthcare**

Deploy the gateway in the hospital and deploy the beacon on some important and often used medical equipment. The gateway will scan the advertising data of the beacon and upload the data to the server. The server can compute and locate the real-time position based on the timestamp, RSSI, mac address and other messages, so as to realize asset tracking and management.

## <span id="page-5-0"></span>**4. Product Appearance**

## <span id="page-5-1"></span>**4.1 Product Appearance**

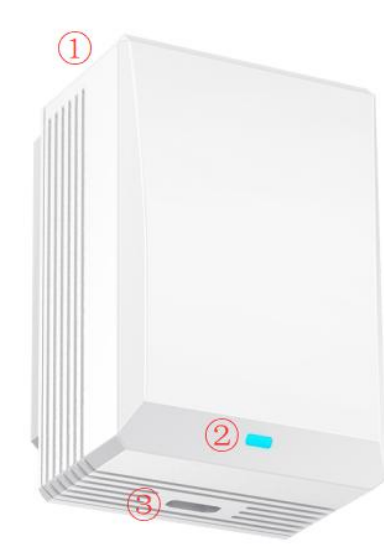

- 1. Main body
- 2. Indicator LED
- 3. Micro USB interface

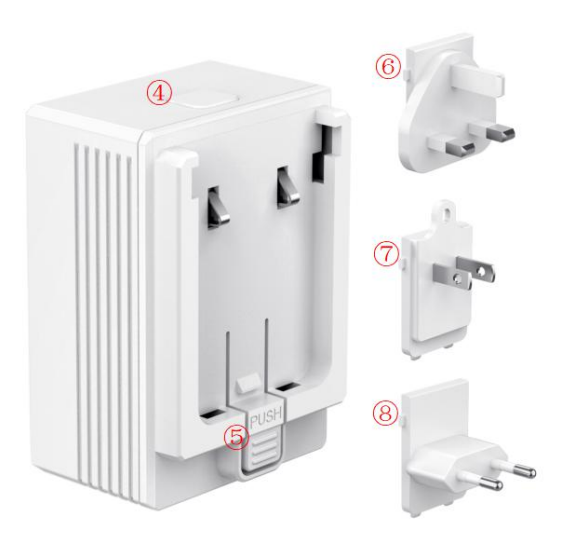

- 4. Reset Button
- 5. Push Button
- 6. Interchangeable US plug
- 7. Interchangeable UK plug
- 8. Interchangeable EU plug

### <span id="page-5-2"></span>**4.2 Dimensions**

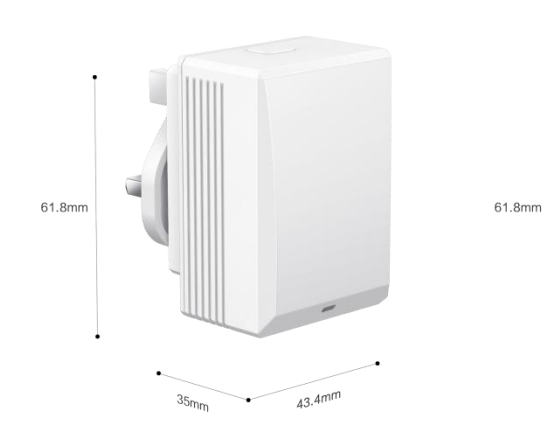

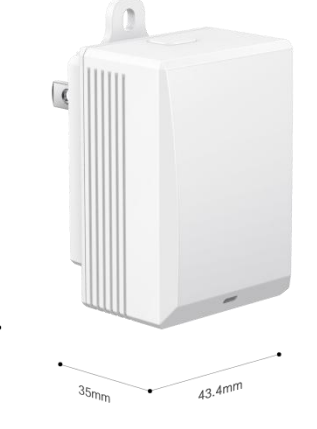

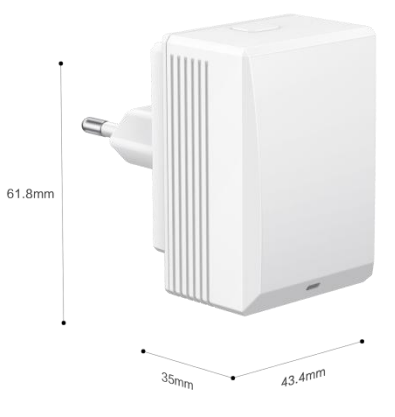

### <span id="page-6-0"></span>**4.3 LED Patterns**

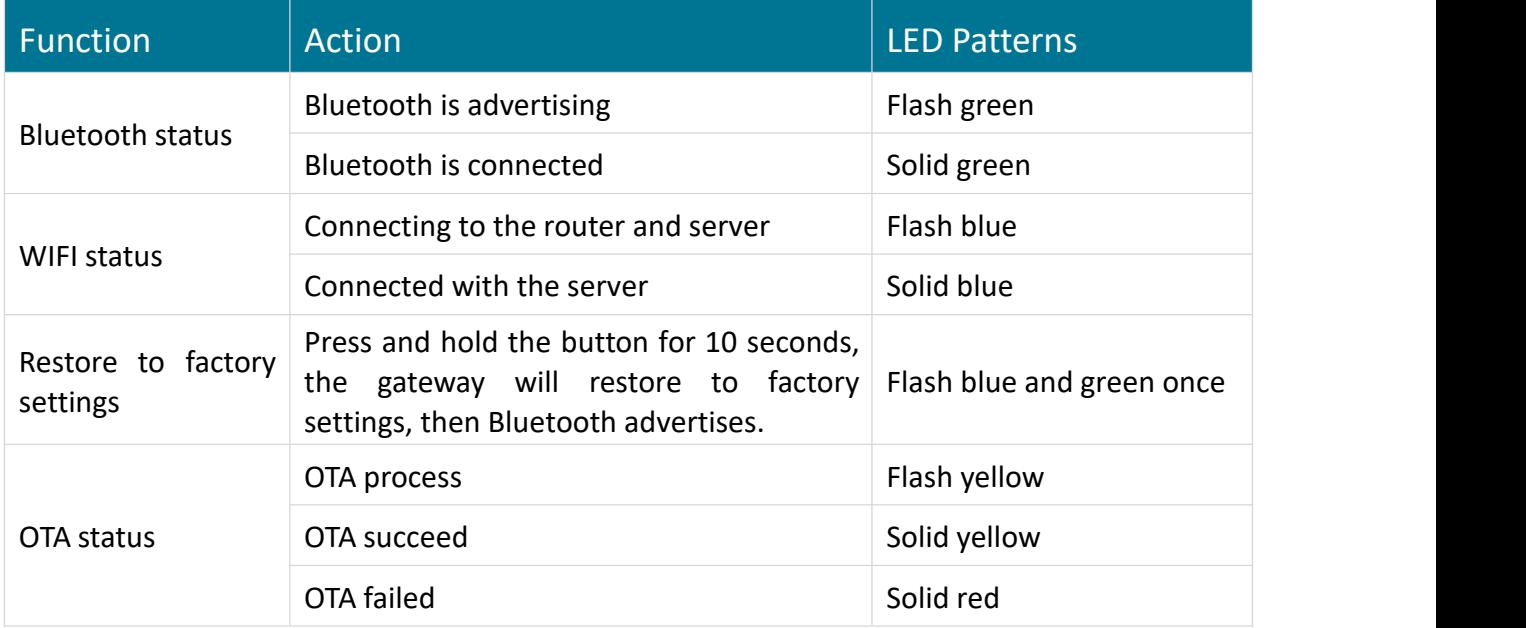

## <span id="page-6-1"></span>**4.4 Package List**

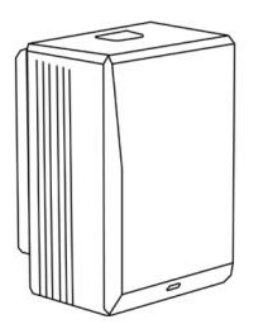

1 x Main body

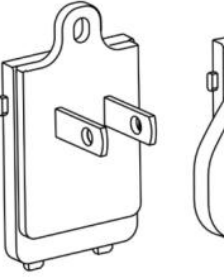

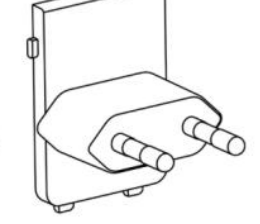

1 x US plug

1 x UK plug

1 x EU plug

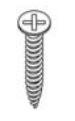

1 x Screw for US plug

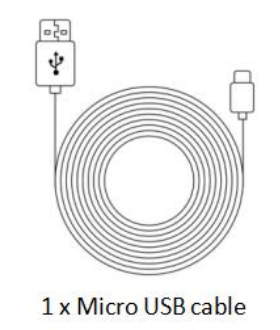

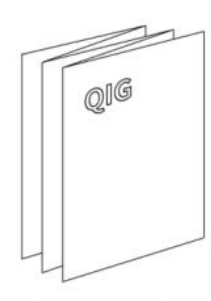

1 x Quick guide

# <span id="page-7-0"></span>**5. Product Specification**

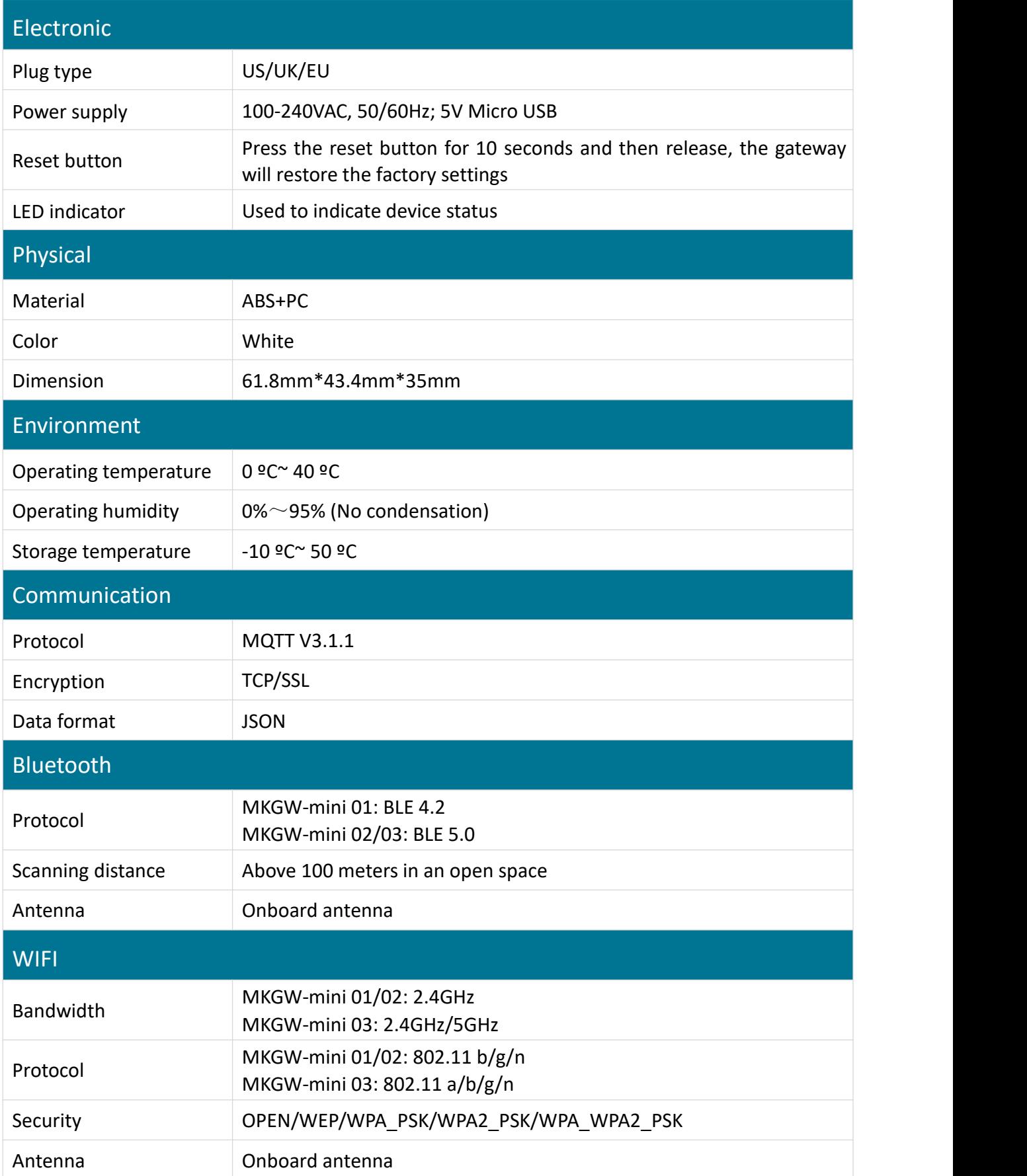

# <span id="page-8-0"></span>**6. User Guide**

### <span id="page-8-1"></span>**6.1 How to Install/Remove The AC Plug**?

The MKGW-mini gateway is equipped with three interchangeable AC plugs, users can flexibly replace the AC plug to make it apply in different countries.

#### **How to install the AC plug?**

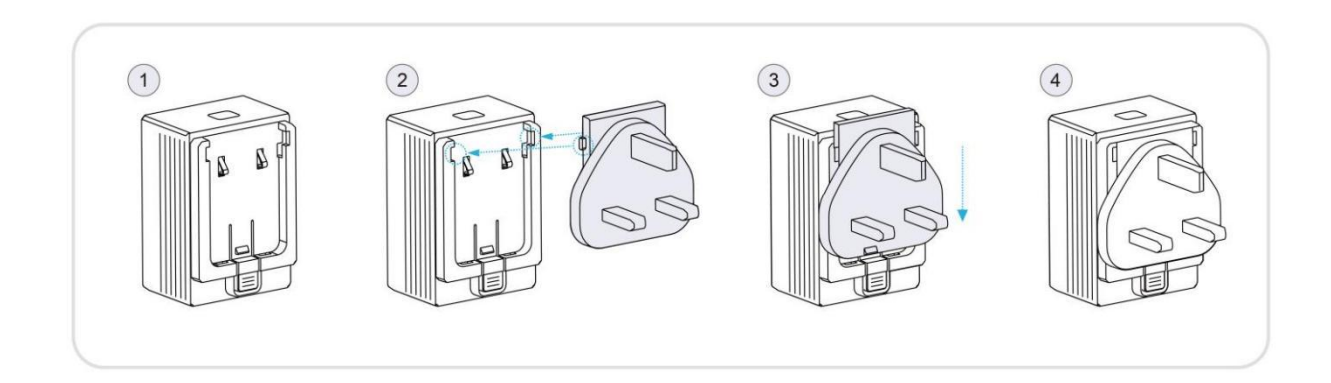

#### **How to remove the AC plug?**

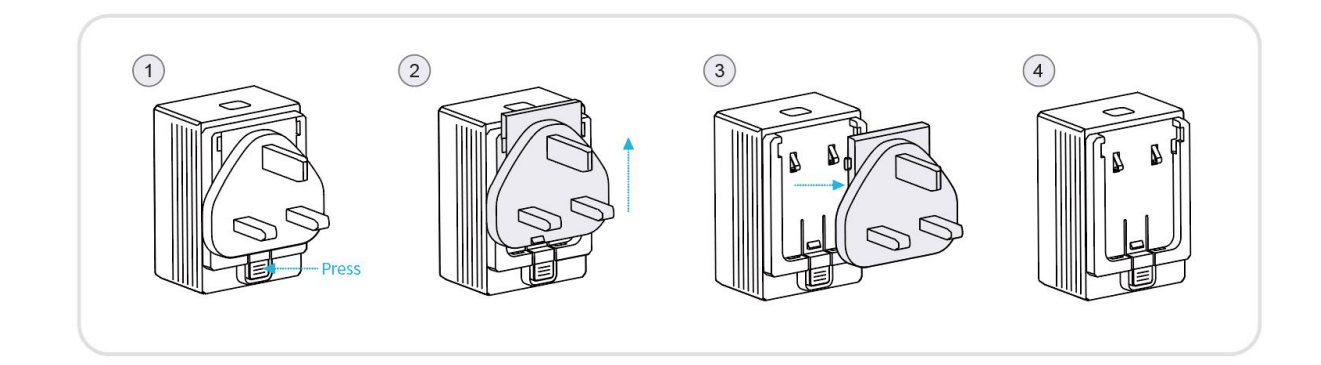

### <span id="page-8-2"></span>**6.2 How to Install The Gateway**?

The gateway starts work immediately after it is powered. The gateway has a flexible power supply method, which can be powered by AC100-240V or micro USB.

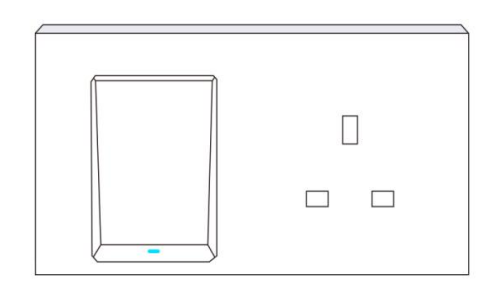

Option 1: Plug in the gateway into a power socket

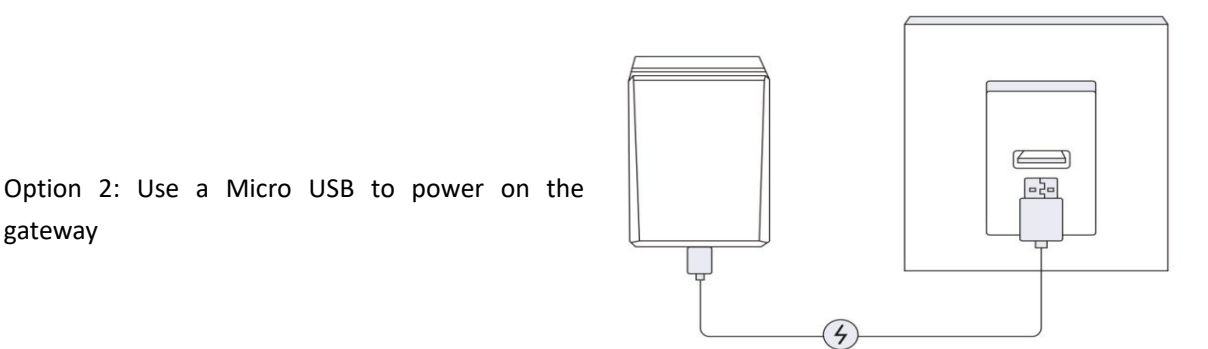

<span id="page-9-0"></span>**6.3 How to Configure The Gateway**?

Scan the QR code below to download the MKScannerPro APP. You can also search for the app and download it from Google play or APP store. For detailed configuration steps, please refer to *MKGW-mini User Manual*

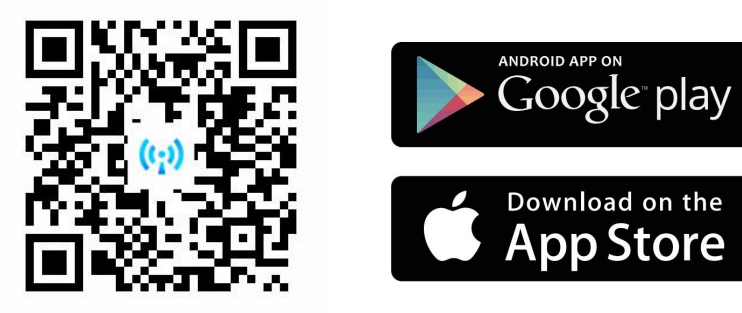

## <span id="page-9-1"></span>**7. Main Function**

gateway

### <span id="page-9-2"></span>**7.1 Bluetooth Advertises**

If the gateway is configured for the first time, its Bluetooth will advertise after the poweris supplied. Continuously advertises data with the name of MINI-01-XXXX (the last two bytes of the MAC address), and the advertising raw data is as below:

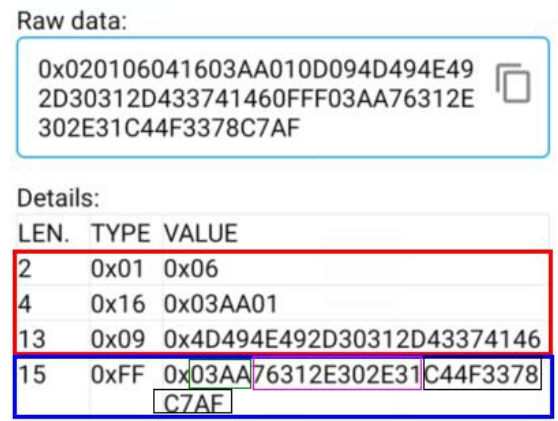

The data in the red box is advertising packet, and the data in the blue box is response packet. The data format of advertising packet and response packet are as below:

#### Advertising packet:

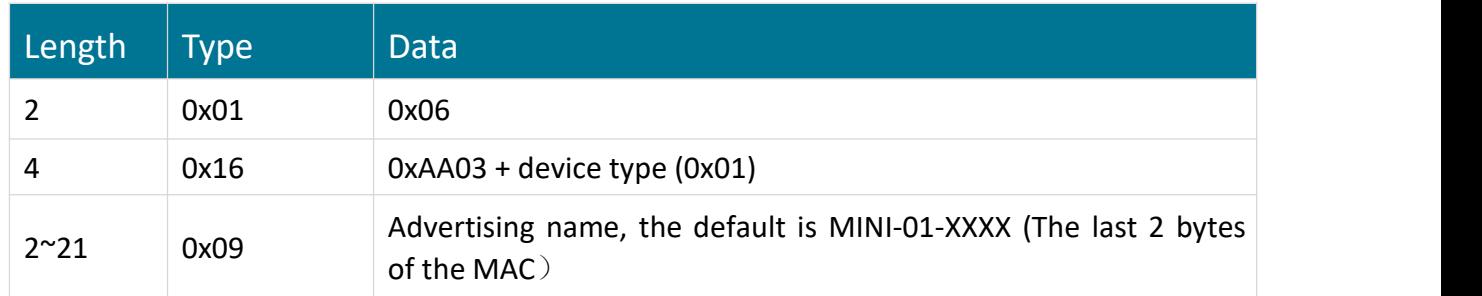

#### Response packet:

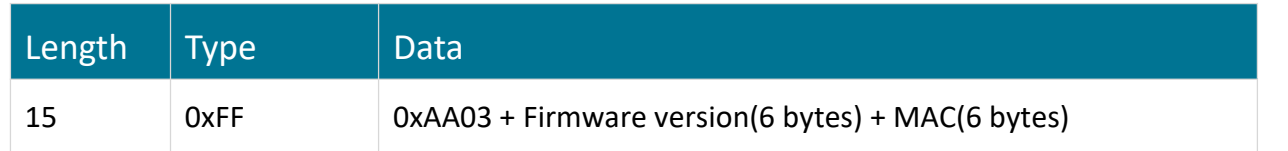

### <span id="page-10-0"></span>**7.2 Bluetooth Connection**

Users can use the MOKO APP to scan the gateway Bluetooth and establish a connection. The connection password is Moko4321.

After the APP is successfully connected with the gateway's Bluetooth, the APP sends the WIFI and server information to the gateway via Bluetooth, and the gateway will connect the certain WIFI and server.

### <span id="page-10-1"></span>**7.3 Scan BLE Devices**

After the gateway successfully connects with the server, it will automatically scan for nearby BLE devices. The user can set the scan switch and time through the MOKO APP, and the gateway will start or stop scanning according to the settings.

### <span id="page-10-2"></span>**7.3.1 Data Filtering**

The gateway has multiple data filtering mechanisms to help you easily obtain target beacon data:

- Filter by RSSI, Mac address, advertising name and advertising raw data
- Filter duplicate data, and only report one of the duplicate data to the server in a filtering period

### <span id="page-10-3"></span>**7.3.2 Date Decoding**

The gateway has powerful data decoding capabilities. It can locally decode the scanned Bluetooth advertising data , and then upload the decoded data to the server. Users can directly obtain the desirable information on the server:

- Support iBeacon, Eddystone (UID/URL/TLM) raw data decoding
- Support all MOKO beacon raw data decoding

### <span id="page-11-0"></span>**7.4 Connection to Customer Server**

The server information is configurable, and it supports to connect with customer's own server. MOKO provides a Demo APP used for quickly configure the gateway, user just need fill in your

server information using the Demo APP.<br>Customer server can be MQTT brokers (such as EMQTT, Mosquito) and other servers that support the MQTT protocol, it can also be AWS iot and Ali iot.

### <span id="page-11-1"></span>**7.5 Data Upload**

The gateway uploads the scanned Bluetooth data packet to the server through the WIFI network. The data uploaded to server includes timestamp, device type, RSSI, raw data and MAC address. The data content can be selected, you can configure the gateway to report only the information you need, which can effectively save server and network resources.

### <span id="page-11-2"></span>**7.6 OTA**

The gateway has the ability to upgrade the firmware over the air.

If the gateway firmware is updated, MOKO can provide an upgrade file, and customers can upgrade the gateway's firmware by a wireless method.

### <span id="page-11-3"></span>**7.7 Restore to Factory Setting**

The gateway is equipped with a button for reset operation. Press the button for 10 seconds to trigger the device to restore factory settings, and then it will enter the Bluetooth advertising state. Users can also send MQTT commands through the APP/server to make the device restore the factory setting.

## <span id="page-11-4"></span>**8. Development Document**

MOKO provides the following documents for customers to test products and develop their own firmware/APP, and supports flash customer firmware during production.

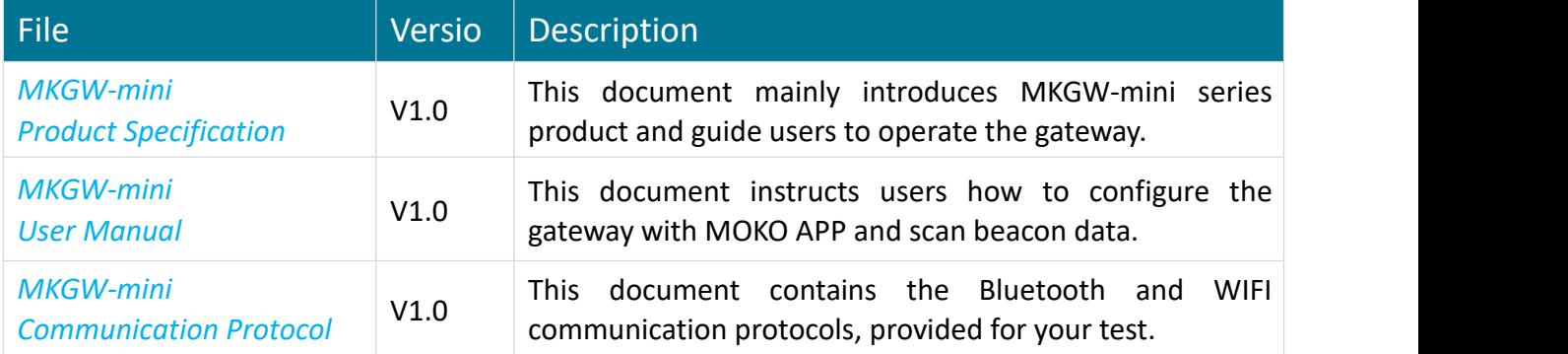

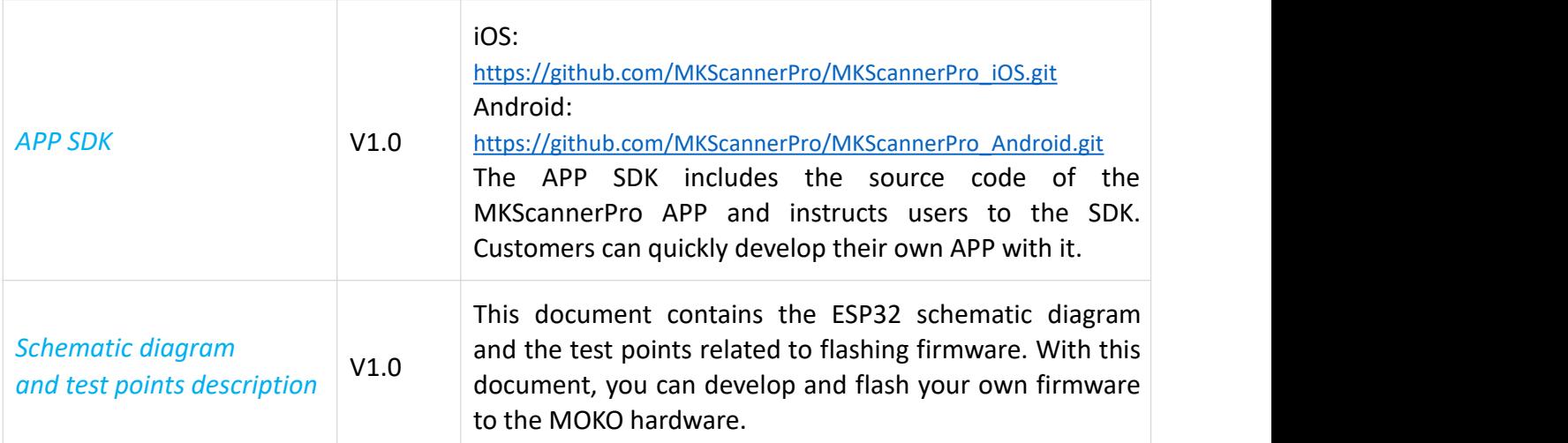

## <span id="page-12-0"></span>**9. Certification**

The product is on the process of FCC, UL and CE certification, this section will be updated when the certificates obtained.

## <span id="page-12-1"></span>**10. Revision History**

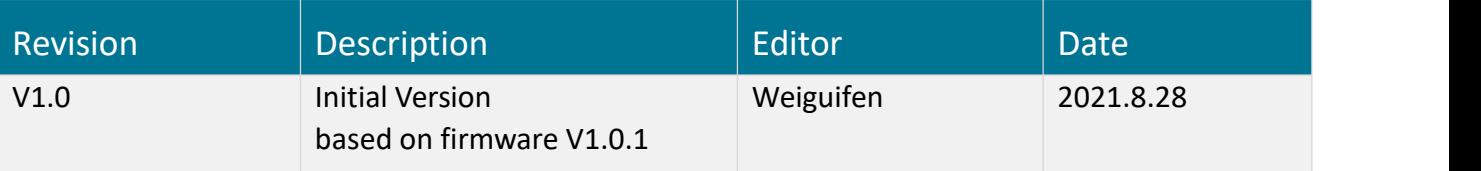

## **MOKO TECHNOLOGY LTD.**

4F, Building2, Guanghui Technology Park,  $\odot$ MinQing Rd, Longhua, Shenzhen, Guangdong, China

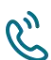

R<sup>N</sup> Tel: 86-755-23573370-829

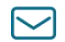

 $\sim$  sales@mokosmart.com

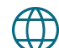

[https://www.mokosmart.com](https://www.mokosmart.com/)

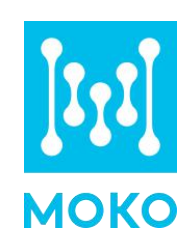